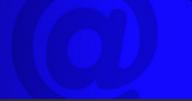

January 2011

### Warning!

Arm Yourself In The Battle Against Botnets

NCKCN NextGen® 4G WiMAX Wireless Internet Access Special Promotion Ending Soon...

# This Month's FAQ

When Did Flash Mobs Get Started And How Are They Organized?

### Sites Of The Month

Great Sites To Check Out In January

#### **Short Tutorial**

Creating A Facebook Account And Profile

### Hello NCKCN internet members

This month begins a new year filled with new possibilities and this issue contains content to help you in this journey of discovery. First, you'll find an explanation of the criminal use of botnets including what you should do to protect your computer. We also share the history and organizational methods behind flash mobs—the public events (such as singing or dancing) that seem to spring up out of nowhere. If 2011 is your year to join Facebook, check out the tutorial for a guide to creating an account and profile. And if you're looking for resources to inspire you in the areas of cooking, travel, home decorating, or money management, you'll find them in Great Sites.

The goal of each of our eNewsletters is to keep our subscribers informed regarding their Internet connection and to improve their Internet experience. We think you'll find this information interesting.

To see what's inside this issue, simply scroll down the eNewsletter or click on the links within the index to the left. Thanks for reading!

- The NCKCN Team

# Warning! - Arm Yourself In The Battle Against Botnets

In the most recent Microsoft Security Intelligence Report, the company warns that computers with older operating systems are more susceptible to infections from bot-related malware. What is a bot? The term is short for robot. It refers to what your computer becomes when criminals distribute malicious software that forces your computer to perform automated tasks over the Internet—without you knowing it. Large numbers of bots form a network called a botnet.

Criminals use botnets to send out spam e-mail messages, spread viruses, attack computers and servers, and commit other kinds of crime and fraud. It can be difficult to tell if your computer has become part of a botnet but there are warning signs including:

- Your computer slows down and seems sluggish.
- You receive mysterious e-mails accusing you of sending spam.
- You find e-mail messages in your outbox that you didn't send.

If you suspect your computer may be infected, you can visit <a href="https://consumersecuritysupport.microsoft.com">https://consumersecuritysupport.microsoft.com</a> and click on "I think my computer is infected" to access the online Safety Scanner.

To strengthen your computer's defenses in the battle against botnets, Microsoft recommends the following:

• Install antivirus and antispyware programs from a trusted source.

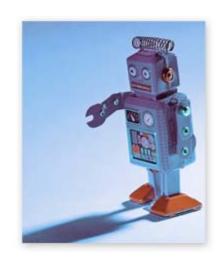

- Keep all software up to date.
- Use strong passwords and keep them secret.
- Never turn off your firewall.

#### Back to Top

# NCKCN NextGen® 4G WiMAX Wireless Internet Access Special Promotion Ending Soon...

NCKCN is still offering our new 4G wireless Internet access in the Beloit area at incredible discount rates. But hurry, this special offer is ending January 31st, 2011. With speeds up to 3Mbps download and 1.5Mbps upload, this Next Generation wireless is a huge leap in technology. Utilizing the latest in wireless 4G WiMax technology, NextGen® is capable of video, gaming, streaming movies and ball games, and more. Click here for our NextGen® 4G WiMax Wireless Interest Form and sign up today before this promotion ends.

#### Back to Top

# This Month's FAQ - When Did Flash Mobs Get Started And How Are They Organized?

**Question:** Sometimes I see stories in the news about a flash mob, like the people who break into song in a shopping center. I'm curious—when did flash mobs get started and how are they organized?

**Answer:** A flash mob is defined as a large group of people who gather at a public place to perform a pre-defined action—often a brief song or dance—and then disperse rapidly afterwards.

The first "official" flash mob was attempted in Manhattan in May 2003 (the early days of social media) and organized by Bill Wasik, senior editor of *Harper's Magazine*. It was unsuccessful after the targeted retail store, Macy's, was tipped off about the plan for

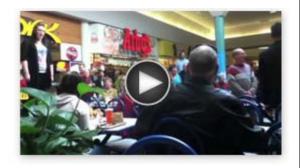

people to gather. Wasik avoided such problems during the second flash mob, which occurred one month later, by sending participants to preliminary staging areas where they received further instructions about the event and location just before the flash mob began.

Flash mobs are generally organized via social media or viral e-mails. Potential participants receive all necessary instructions including the date, time, and meeting point in the real world, as well as the action to perform. A video of the required dance moves, for example, may be posted for participants to review.

Click on the triangle in the picture above to play a video of a recent flash mob where holiday shoppers in a food court were surprised with a song to go with their sandwiches.

# Back to Top

# Sites Of The Month - Great Sites To Check Out In January

### **Recipes for Foodies**

<u>www.publicradio.org</u> – Each week, the American Public Media radio show, *The Splendid Table*, offers recipes and tips "for people who love to eat." Their website features recipes in categories including comfort, inexpensive, seafood, vegetarian, grilling, and holidays. Explore the rest of the site to hear recordings of the show, read tips and wine picks, and find great places to eat in your state.

#### **Unusual Hotels**

<u>www.unusualhotelsoftheworld.com</u> – This site is called Unusual Hotels of the World and the name says it all. Here you'll find out about ice hotels, undersea lodges, castles, boats, treehouses, and lighthouses—all of which are places you can stay! Search by type of hotel, type of experience (wild, family, romance), or destination. You're sure to find a unique place to spend your next vacation.

#### **Home Decorating Guide**

<u>www.sunset.com</u> – Looking for some new decorating ideas for the new year? This site is a great place to start. You'll find key decorating strategies, paint and shelving ideas, and

pointers for decorating with travel treasures or your favorite photos. Look for tutorials on topics like "How to Paint Like a Pro." Or try a DIY (do-it-yourself) project like making over a dresser, designing your own painted glassware, or creating a designer bouquet.

#### National Recreation Information

<u>www.recreation.gov</u> – Recreation.gov provides access to information about federal recreational activities and reservations. You can use it to discover parks, forests, museums, and other destinations near your home; plan a trip to other areas of the country; make reservations for activities like picnicking, camping, hunting, fishing, horseback riding, and boating; or book a tour at any one of a number of stunning national parks and monuments.

### Financial Planning How-to

www.fpanet.org – The new year is a good time to take a new look at your finances. The Financial Planning Association promotes financial well-being by connecting financial planners with those who need their assistance. This website includes loads of information on planning for specific life events (such as retirement or marriage), coping with a disaster (such as loss of a home or job), and choosing a financial planner. You can also find helpful tools and resources or ask a financial planning question.

#### Back to Top

# Short Tutorial - Creating A Facebook Account And Profile

Facebook now has more than 500 million active users and half of them log on to Facebook in any given day. In total, the site reports that people spend over 700 billion minutes per month on Facebook. If you're not yet part of this group of 500 million, it's easy to join. Simply follow the steps below to create a Facebook account and profile.

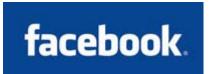

- Visit <a href="www.facebook.com">www.facebook.com</a> and create a personal account by filling in the required fields as well as entering the encrypted password provided by Facebook.
- Once you have entered your information, Facebook will send you a confirmation e-mail to the address you provided in the setup. Click on the link within the e-mail to begin personalizing your new Facebook account.
- Facebook will take you through a series of steps in which you can add as much or as little personal information as you want. This information includes the names of the high school and college you graduated from, as well as your current company/employer. You can also upload a Profile Picture or take a picture with your webcam at this point.
- Once you have completed the initial steps, the next screen will ask you if you want to find people you know or if you would like to view and update your profile. For this tutorial, we will update your profile page.
- To update your profile, click on "Edit Profile" located in the "Fill out your profile information" section on the Welcome page. Here you can enter as much personal information as you are comfortable with in the Basic Information section. There are eight other sections to personalize. Again, only fill in information in which you are comfortable sharing. Remember to click on the "Save Changes" button located at the end of each section.
- Many members choose to add a picture to their profile. There are multiple places along the way during the initial setup to add a photo. If you choose not to upload a photo during the initial setup process, it can be done easily at a later time.

# Back to Top

We hope you found this newsletter to be informative. It's our way of keeping you posted on the happenings here. If, however, you'd prefer not to receive these bulletins, click <u>here</u>.

Thanks for your business!

Thank You

The Staff at NCKCN

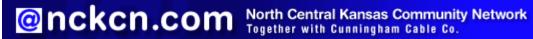

NCKCN - North Central Kansas Community Network 109 North Mill Beloit, KS 67420

785-738-2218

Trademarks: All brand names and product names used in this eNewsletter are trade names, service marks, trademarks or registered trademarks of their respective owners.